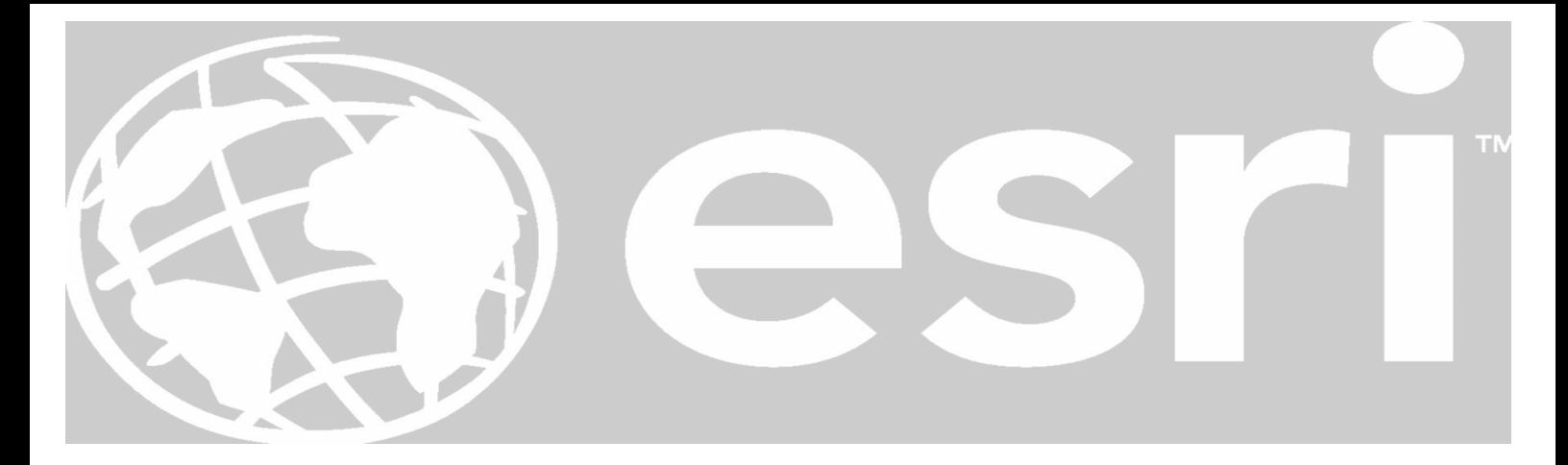

## КОНКУРС "Изучаваме света с ГИС"

Конкурсът се провежда в периода от 18.09.2023г. до 27.10.2023г. Участие в конкурса могат да вземат ученици, студенти, преподаватели индивидуално или отборно.

**Всеки, който желае да участва в Конкурса следва да попълни регистрационна форма, която ще бъде публикувана на страницата на конкурса, като посочи данните си и категорията, в която иска да участва до 02.10.2023 г.**

Всеки Участник/Отбор може да участва с неограничен брой ГИС проекти.

## **Крайният срок за изпращане на готовите проекти на адрес**  *[schools@esribulgaria.com](mailto:schools@esribulgaria.com)* **е до 27.10.2023г.**

Когато участникът е дете (под 18-годишна възраст), родителят (настойникът, попечителят или лицето, полагащо грижи за детето) попълва и подписва Декларация-съгласие, и изпраща същата сканирана на имейл: [schools@esribulgaria.com](mailto:schools@esribulgaria.com) най-късно до **27.10.2023 г.** Когато Участникът е дете, ненавършило 14 години, всички изявления и действия, свързани с Конкурса се правят от неговия родител (настойник, попечител или лицето, полагащо грижи за детето). Родителят (настойникът, попечителят или лицето, полагащо грижи за детето) декларира, че има право да упражнява съответните права във връзка със Закона за лицата и семействата, Семейния кодекс и Закона за закрила на детето.

За създаване на своите ГИС проекти Участникът/Отборът може да използват един или няколко продукта, част от безплатния лицензиран софтуерен пакет от Esri Inc. за училища или университетски лицензи, в това число:

• Платформата ArcGIS Online [https://www.arcgis.com/](https://eur06.safelinks.protection.outlook.com/?url=https%3A%2F%2Fwww.arcgis.com%2F&data=05%7C01%7Cgeo.ivanova%40mon.bg%7C6891ff768f004b685fdd08db8e1030d6%7C420584ab4eec41c7bb437364d0a6fdfd%7C0%7C0%7C638259972410577323%7CUnknown%7CTWFpbGZsb3d8eyJWIjoiMC4wLjAwMDAiLCJQIjoiV2luMzIiLCJBTiI6Ik1haWwiLCJXVCI6Mn0%3D%7C3000%7C%7C%7C&sdata=PfKBO7NqOo83vx9QKjy0iF6Ewu1YvtfFeCPDjEfEHkY%3D&reserved=0) и приложенията Map Viewer и Scene Viewer;

• Уеб карти чрез Esri Story Maps - класическите шаблони [https://storymaps](https://eur06.safelinks.protection.outlook.com/?url=https%3A%2F%2Fstorymaps-classic.arcgis.com%2F&data=05%7C01%7Cgeo.ivanova%40mon.bg%7C6891ff768f004b685fdd08db8e1030d6%7C420584ab4eec41c7bb437364d0a6fdfd%7C0%7C0%7C638259972410577323%7CUnknown%7CTWFpbGZsb3d8eyJWIjoiMC4wLjAwMDAiLCJQIjoiV2luMzIiLCJBTiI6Ik1haWwiLCJXVCI6Mn0%3D%7C3000%7C%7C%7C&sdata=LETWT00dFbyfdJxGcFnIFqceSRxM0JMbkDufs3dc3eQ%3D&reserved=0)[classic.arcgis.com](https://eur06.safelinks.protection.outlook.com/?url=https%3A%2F%2Fstorymaps-classic.arcgis.com%2F&data=05%7C01%7Cgeo.ivanova%40mon.bg%7C6891ff768f004b685fdd08db8e1030d6%7C420584ab4eec41c7bb437364d0a6fdfd%7C0%7C0%7C638259972410577323%7CUnknown%7CTWFpbGZsb3d8eyJWIjoiMC4wLjAwMDAiLCJQIjoiV2luMzIiLCJBTiI6Ik1haWwiLCJXVCI6Mn0%3D%7C3000%7C%7C%7C&sdata=LETWT00dFbyfdJxGcFnIFqceSRxM0JMbkDufs3dc3eQ%3D&reserved=0) или новите шаблони [https://storymaps.arcgis.com/stories](https://eur06.safelinks.protection.outlook.com/?url=https%3A%2F%2Fstorymaps.arcgis.com%2Fstories&data=05%7C01%7Cgeo.ivanova%40mon.bg%7C6891ff768f004b685fdd08db8e1030d6%7C420584ab4eec41c7bb437364d0a6fdfd%7C0%7C0%7C638259972410577323%7CUnknown%7CTWFpbGZsb3d8eyJWIjoiMC4wLjAwMDAiLCJQIjoiV2luMzIiLCJBTiI6Ik1haWwiLCJXVCI6Mn0%3D%7C3000%7C%7C%7C&sdata=c%2BoHtBmwIpPTZPCSJFvbvqVPHo09J5mNdhdD0cZZ8rU%3D&reserved=0) ;

• Приложението ArcGIS Survey123 за създаване на дигитални формуляри и анкети [https://survey123.arcgis.com/](https://eur06.safelinks.protection.outlook.com/?url=https%3A%2F%2Fsurvey123.arcgis.com%2F&data=05%7C01%7Cgeo.ivanova%40mon.bg%7C6891ff768f004b685fdd08db8e1030d6%7C420584ab4eec41c7bb437364d0a6fdfd%7C0%7C0%7C638259972410733514%7CUnknown%7CTWFpbGZsb3d8eyJWIjoiMC4wLjAwMDAiLCJQIjoiV2luMzIiLCJBTiI6Ik1haWwiLCJXVCI6Mn0%3D%7C3000%7C%7C%7C&sdata=eeGy4KOyWdKdskQP3G7eVrPQqPuBM0lc3cXyApyTKSU%3D&reserved=0) ;

• По свое желание участникът може да използва и други софтуерни продукти от ArcGIS платформата.

Инструкции и примери, как да използвате всяко едно от горепосочените приложения може да намерите в този учебен материал [https://teach-with-gis](https://eur06.safelinks.protection.outlook.com/?url=https%3A%2F%2Fteach-with-gis-bulgaria-esribulgaria.hub.arcgis.com%2Fpages%2Farcgis-first-steps-6&data=05%7C01%7Cgeo.ivanova%40mon.bg%7C6891ff768f004b685fdd08db8e1030d6%7C420584ab4eec41c7bb437364d0a6fdfd%7C0%7C0%7C638259972410733514%7CUnknown%7CTWFpbGZsb3d8eyJWIjoiMC4wLjAwMDAiLCJQIjoiV2luMzIiLCJBTiI6Ik1haWwiLCJXVCI6Mn0%3D%7C3000%7C%7C%7C&sdata=UI9lg%2F8T5ikFxWoMBgPebUPeJlbC5h9BGgiCiTa5r%2B0%3D&reserved=0)[bulgaria-esribulgaria.hub.arcgis.com/pages/arcgis-first-steps-6](https://eur06.safelinks.protection.outlook.com/?url=https%3A%2F%2Fteach-with-gis-bulgaria-esribulgaria.hub.arcgis.com%2Fpages%2Farcgis-first-steps-6&data=05%7C01%7Cgeo.ivanova%40mon.bg%7C6891ff768f004b685fdd08db8e1030d6%7C420584ab4eec41c7bb437364d0a6fdfd%7C0%7C0%7C638259972410733514%7CUnknown%7CTWFpbGZsb3d8eyJWIjoiMC4wLjAwMDAiLCJQIjoiV2luMzIiLCJBTiI6Ik1haWwiLCJXVCI6Mn0%3D%7C3000%7C%7C%7C&sdata=UI9lg%2F8T5ikFxWoMBgPebUPeJlbC5h9BGgiCiTa5r%2B0%3D&reserved=0)

Допълнителни безплатни образователни материали, данни и примери са налични в сайта на програма "ГИС в училище" на адрес [https://teach-with-gis](https://eur06.safelinks.protection.outlook.com/?url=https%3A%2F%2Fteach-with-gis-bulgaria-esribulgaria.hub.arcgis.com%2F&data=05%7C01%7Cgeo.ivanova%40mon.bg%7C6891ff768f004b685fdd08db8e1030d6%7C420584ab4eec41c7bb437364d0a6fdfd%7C0%7C0%7C638259972410733514%7CUnknown%7CTWFpbGZsb3d8eyJWIjoiMC4wLjAwMDAiLCJQIjoiV2luMzIiLCJBTiI6Ik1haWwiLCJXVCI6Mn0%3D%7C3000%7C%7C%7C&sdata=twIx9XEs22uNGuY9itKEonw2anQaRs6e4sJFZYUVRII%3D&reserved=0)[bulgaria-esribulgaria.hub.arcgis.com/](https://eur06.safelinks.protection.outlook.com/?url=https%3A%2F%2Fteach-with-gis-bulgaria-esribulgaria.hub.arcgis.com%2F&data=05%7C01%7Cgeo.ivanova%40mon.bg%7C6891ff768f004b685fdd08db8e1030d6%7C420584ab4eec41c7bb437364d0a6fdfd%7C0%7C0%7C638259972410733514%7CUnknown%7CTWFpbGZsb3d8eyJWIjoiMC4wLjAwMDAiLCJQIjoiV2luMzIiLCJBTiI6Ik1haWwiLCJXVCI6Mn0%3D%7C3000%7C%7C%7C&sdata=twIx9XEs22uNGuY9itKEonw2anQaRs6e4sJFZYUVRII%3D&reserved=0) .

**След като се регистрира за участие и създаде своята ГИС карта/проект/и, Участникът/Отборът изпраща линк към него/тях на имейл: [schools@esribulgaria.com](mailto:schools@esribulgaria.com) не по-късно от 27.10.2023 г.**

За срока на Конкурса ГИС проектите следва да бъдат публично достъпни, като тяхното преглеждане не трябва да изисква въвеждането на потребителско име и парола и трябва да може да се споделя посредством линк.

Темите, по които може да работи Участникът/Отборът са неограничени – те могат да бъдат директно свързани с учебното съдържание или да подпомагат учебния процес, да разглеждат обществено значими въпроси, да представят личен проект или друго.

Ще бъдат наградени по 3 /трима/ участника във всяка Категория съответно на първо, второ и трето място. Победителите се определят предварително от жури, определено от Есри България, и ще бъдат обявени в рамките на честването на Световния ГИС ден на 15.11.2023г.

## **Победителите на първите три места във всяка категория ще получат награди. Всички участници, чиито уеб карти/ГИС проекти отговарят на изискванията на конкурса ще получат сертификати за участие.**

Повече информация за правилата на конкурса, третирането на лични данни и наградите в конкурса ще бъдат публикувани на уеб страницата на конкурса.